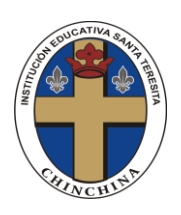

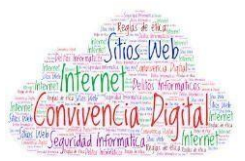

## **ACTIVIDAD SEMANA 12: MICROSOFT PUBLISHER**

**PROPÓSITO:** Realizar diferentes documentos con formato de publicación utilizando las herramientas del software de diseño.

**NOTA:** LOS ESTUDIANTES QUE NO TIENEN COMPUTADOR DEBEN REALIZAR EL PLEGABLE EN UNA HOJA DE BLOCK. SI TIENEN LA POSIBILIDAD, ENVIAR LAS EVIDENCIAS AL CORREO **nali.san13@gmail.com**

## **PASOS PARA ELABORAR UN FOLLETO EN PUBLISHER**

1. Dar clic en el botón inicio, buscar Publisher y dar clic en el icono.

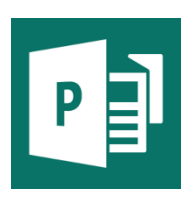

2. En la página de inicio que aparece al abrir Publisher, haga clic en Folleto.

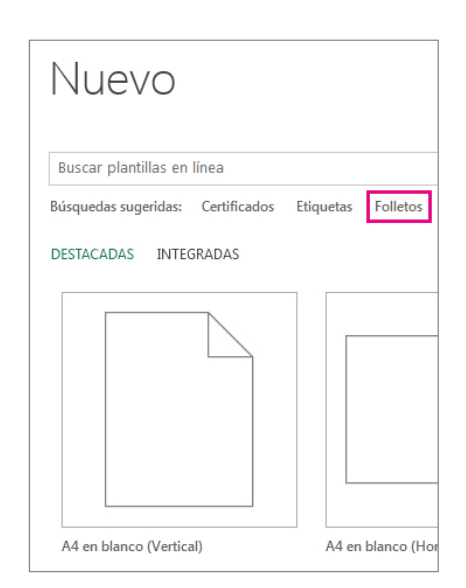

- 3. Haga clic en un en un estilo de folleto, que le llame la atención, de la galería de plantillas de folletos y haga clic en Crear.
- 4. Puede cambiar la plantilla, haga clic en Diseño de página > Cambiar plantilla y para reemplazar el texto o los gráficos de la plantilla, haga clic con el botón derecho en un cuadro de texto o gráfico y luego haga clic en Eliminar texto o Cambiar imagen.
- 5. Cuando encuentre una plantilla que le guste, puede personalizarla: haga clic en la pestaña Diseño de página y experimente con fondos, fuentes y temas de color.

## **ACTIVIDAD**

Elaborar un folleto sobre algunos peligros de internet, teniendo en cuenta el siguiente mapa conceptual.

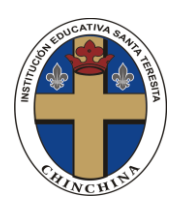

## INSTITUCIÓN EDUCATIVA SANTA TERESITA TECNOLOGÍA E INFORMÁTICA PROYECTO CHATEANDO ANDO - CONVIVENCIA DIGITAL **GRADO SÉPTIMO**

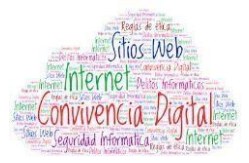

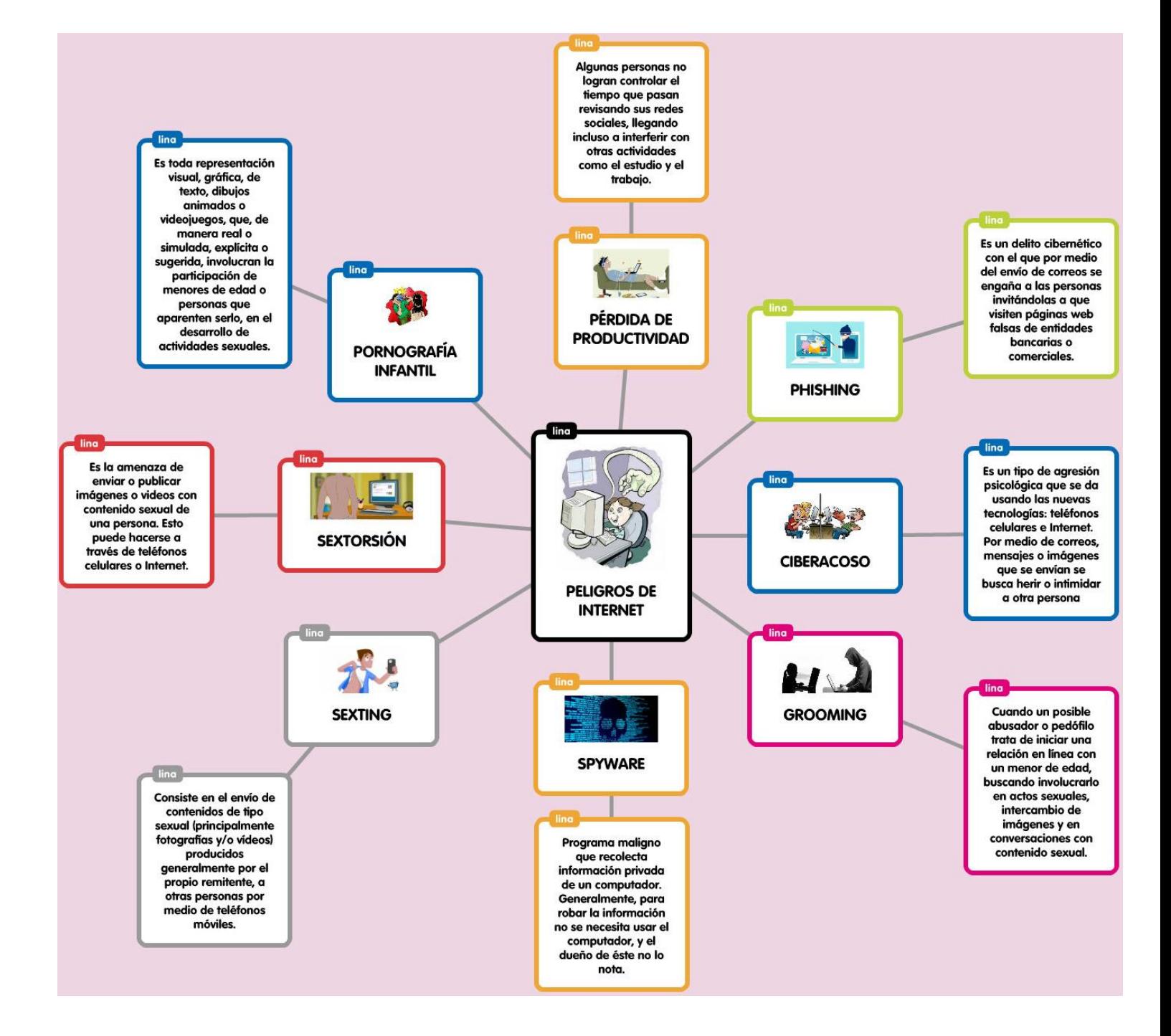